# **Sumitomo Beamline Setup**

*F. Cerrina Created 8/3/1998 Revised 10/14/1998*

### **Initialize**

**Clear@zpos, z, y, outD**

### Source field angles

Compute the source field angles to generate the field horizontal position (assuming that the mirror collimates in horizontal)

```
middle = 25;
right = 50;
source = 3000;
```
**theta1 = <sup>N</sup>@ArcTan@middle • source D, <sup>20</sup>D**

```
0.008333140440135918206
```
**theta2 = <sup>N</sup>@ArcTan@right • source D, <sup>20</sup>D**

```
0.016665123713940748498
```
### Mirror Movement

The mirror motion is that of a "swing" around the source point. The formula used here is just a simple geometrical approximation that doesn't take into account the change in the pole position on the mirror due to scanning.

The parameters are as specified by Toyota-san.

**swing = 3000; top = 1.5; bottom = 0.95; center = 1.2;**

Compute the displacement of the mirror center:

```
z@t_D := swing * Sin@t DegreeD;
```
**<sup>y</sup>@t\_D := swing H<sup>1</sup> - Cos@<sup>t</sup> DegreeDL;**

Physical parameters:

**dist = 4000;**  $t0 = 1.2;$ **zc = dist Tan@<sup>2</sup> t0 DegreeD;**

Compute location of image:

**zpos@t\_D := <sup>z</sup>@<sup>t</sup> - t0D + dist \* Tan@<sup>2</sup> H <sup>t</sup>L DegreeD;**

**zpos@1.25D - zpos@0.95D**

57.658

```
out = Table@8t, t - t0, z@t - t0D, y@t - t0D, zpos@tD - zpos@t0D<,
  8t, bottom - 0.005, top, 0.005<D;
```
**np = Length@outD** 112

Add a header for easier interpretation:

**titles = 8"Angle", "Delta Angle", "M0 Delta Z", "M0 Delta Y", "Z Image Loc."<** 8Angle, Delta Angle, M0 Delta Z, M0 Delta Y, Z Image Loc.<

#### **For@<sup>i</sup> = 1, <sup>i</sup> < 6, <sup>i</sup>++, out@@1, <sup>i</sup>DD = titles@@iDDD**

And finally we get:

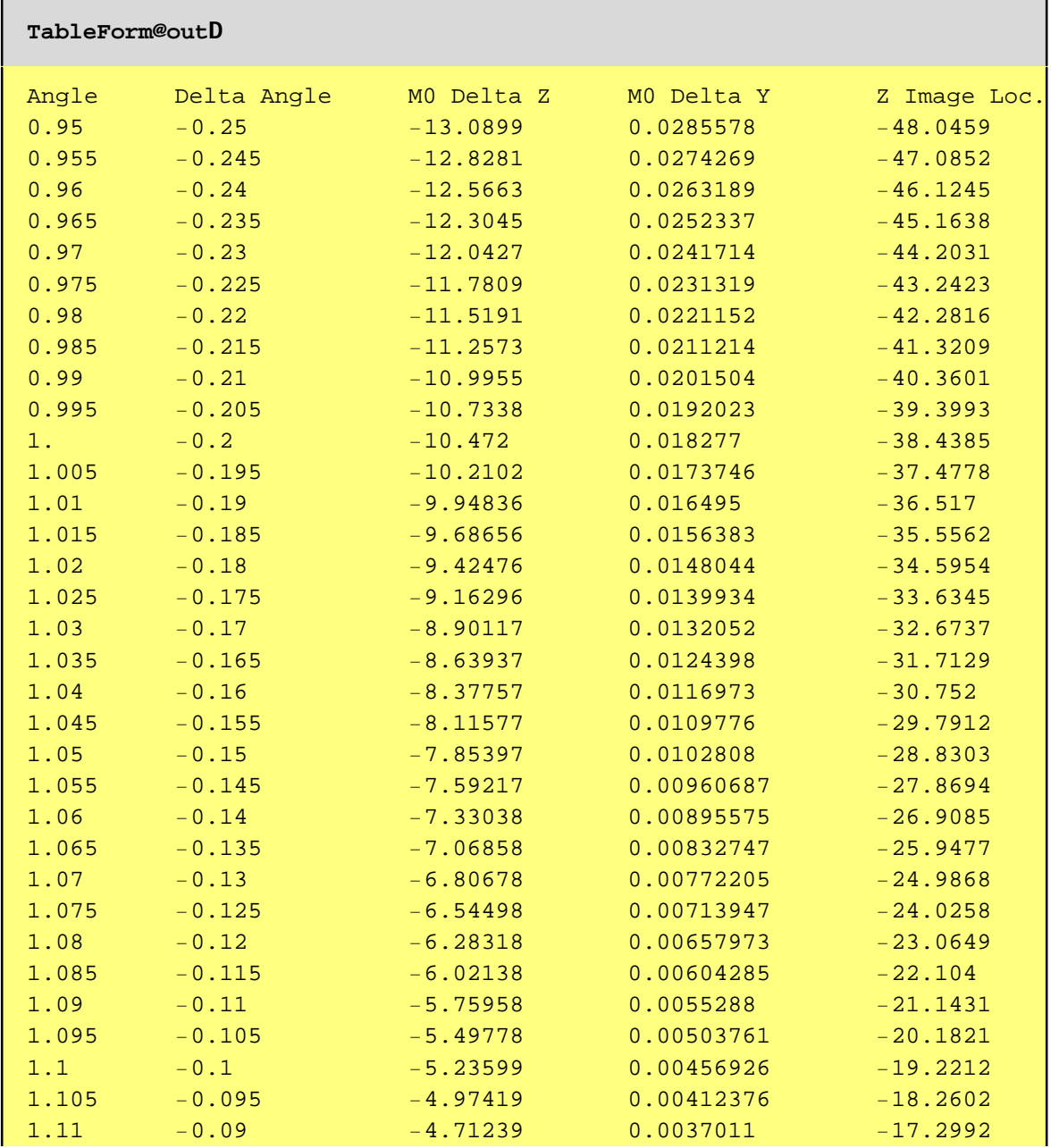

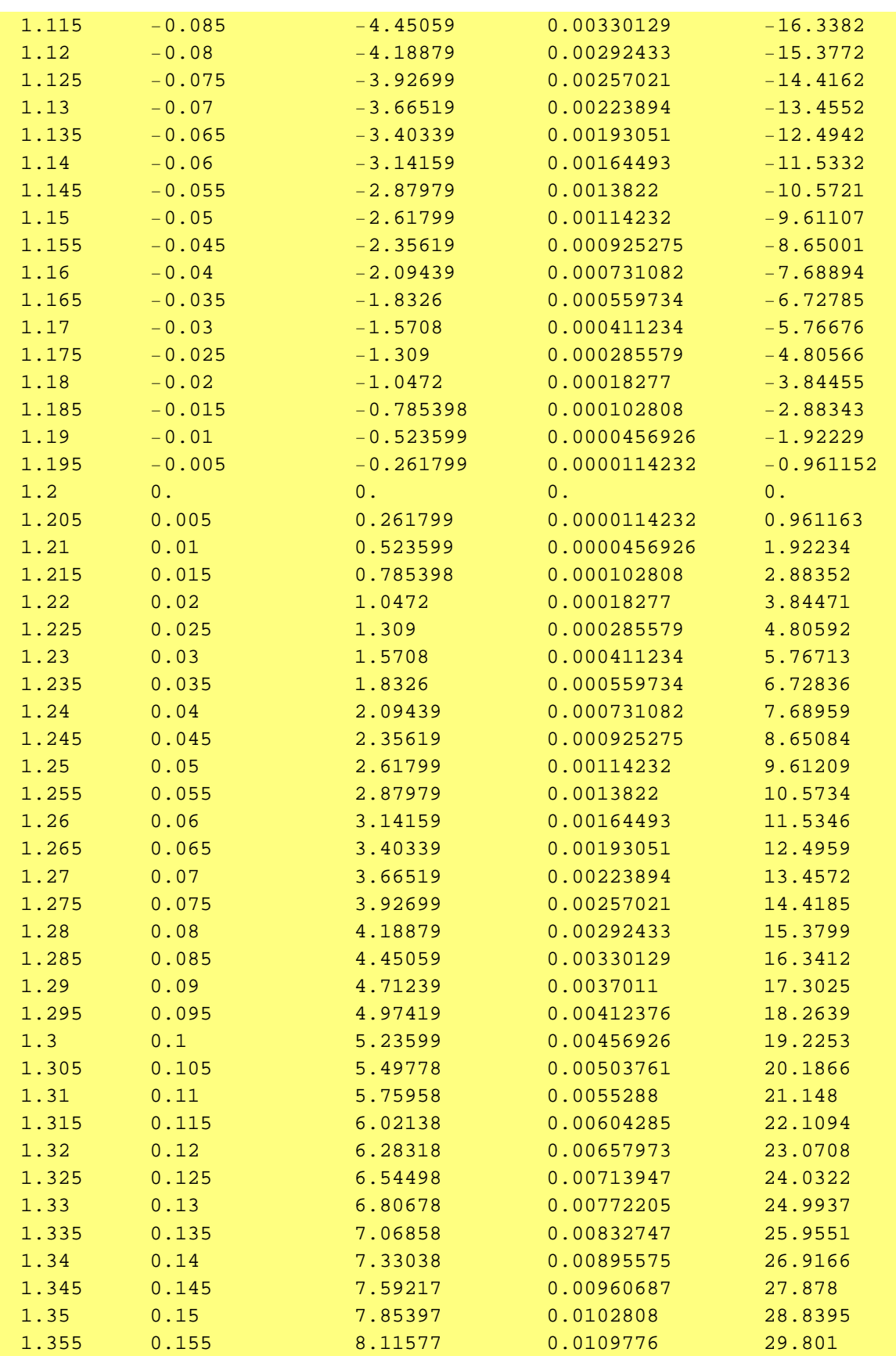

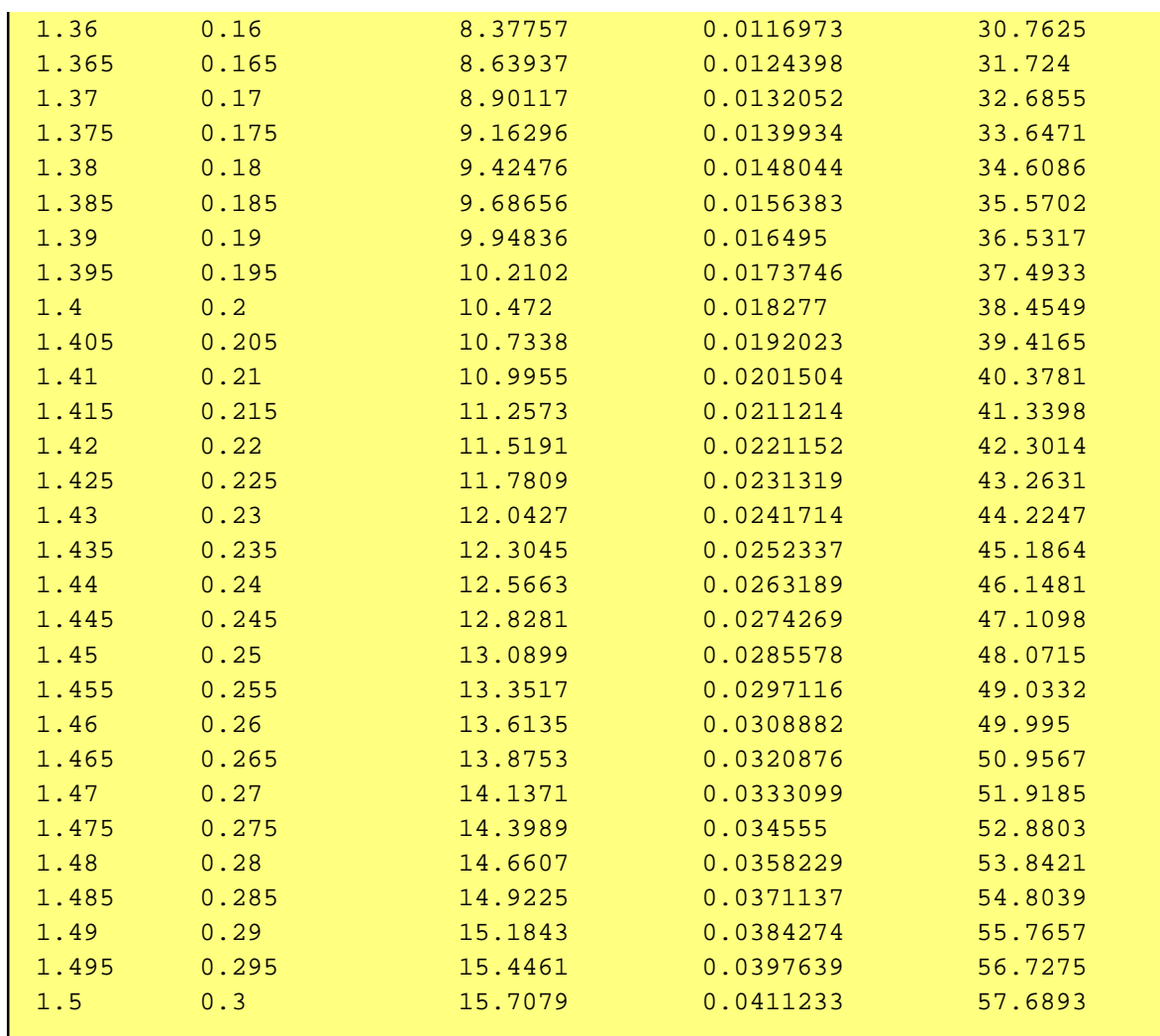

Notice the large and asymmetric overscan, caused by the need to account for the strong image bow.

Prepare to writing to a file:

```
outfile = "f:•sumitomo•tracing•mirrro_move.dat"
f:•sumitomo•tracing•mirrro_move.dat
```
The following commands are some incredible girations necessary to write out data without the darn brackets. Can be ignored. First, create a string from the data:

**line@i\_D := ToString@Table@out@@i, <sup>j</sup>DD, 8j, 1, <sup>5</sup><DD;**

Then remove { and } like so:

#### **StringReplace@line@2D, 8"<" -> "", "8" -> ""<D;**

Now we can generate the table and write it out:

```
fileout = OpenWrite@outfile, DOSTextFormat -> TrueD;
WriteString@fileout, ColumnForm@
  Table@StringReplace@line@iD, 8"<" -> "", "8" -> ""<D, 8i, 1, np<DDD;
Close@fileoutD;
```
**tout = Transpose@outD;**

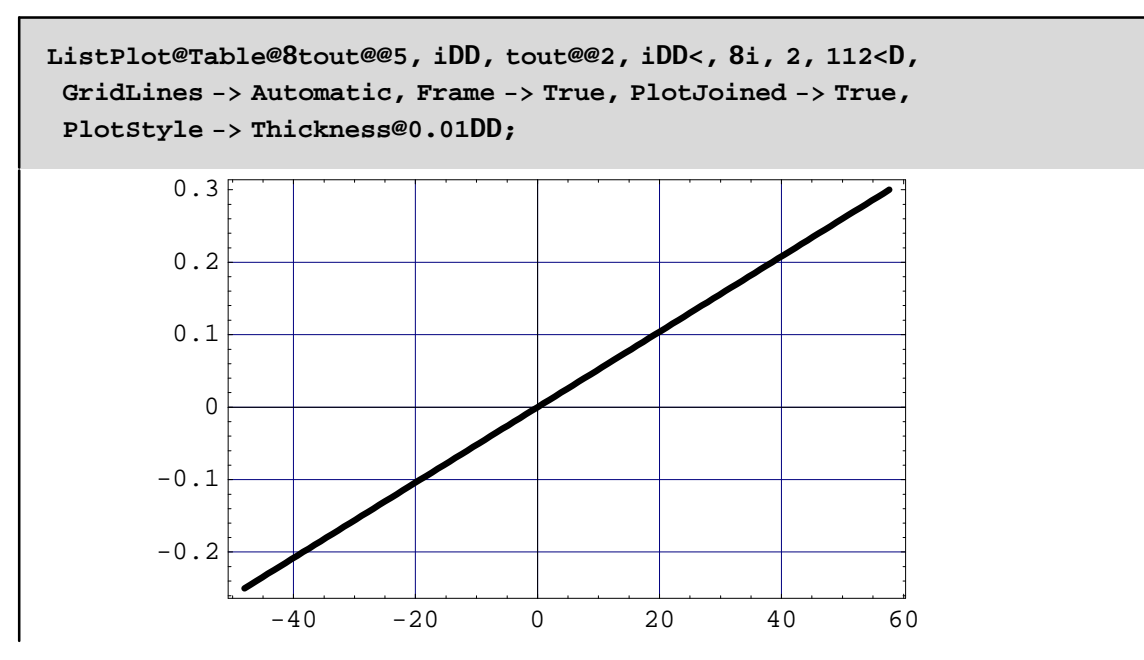

Because of the small values of the angles, the plot is essentially linear.

### Determination of the field angles for source

```
Clear@workdirD
disk = "f:•"
root = "Sumitomo•Tracing•Overview•"
workdir = StringJoin@disk, rootD
infile = StringJoin@workdir, "preplot2.dat"D
```
f:•

Sumitomo•Tracing•Overview•

f:•Sumitomo•Tracing•Overview•

f:•Sumitomo•Tracing•Overview•preplot2.dat

```
OpenRead@infileD;
phase = ReadList@infile, Number, RecordLists -> TrueD;
Close@infileD;
np = Length@phaseD
H* dataplot = Take@phase,5000D; *L
2000
```
The plot represents the landing position  $(X)$  versus the source  $(X')$ .

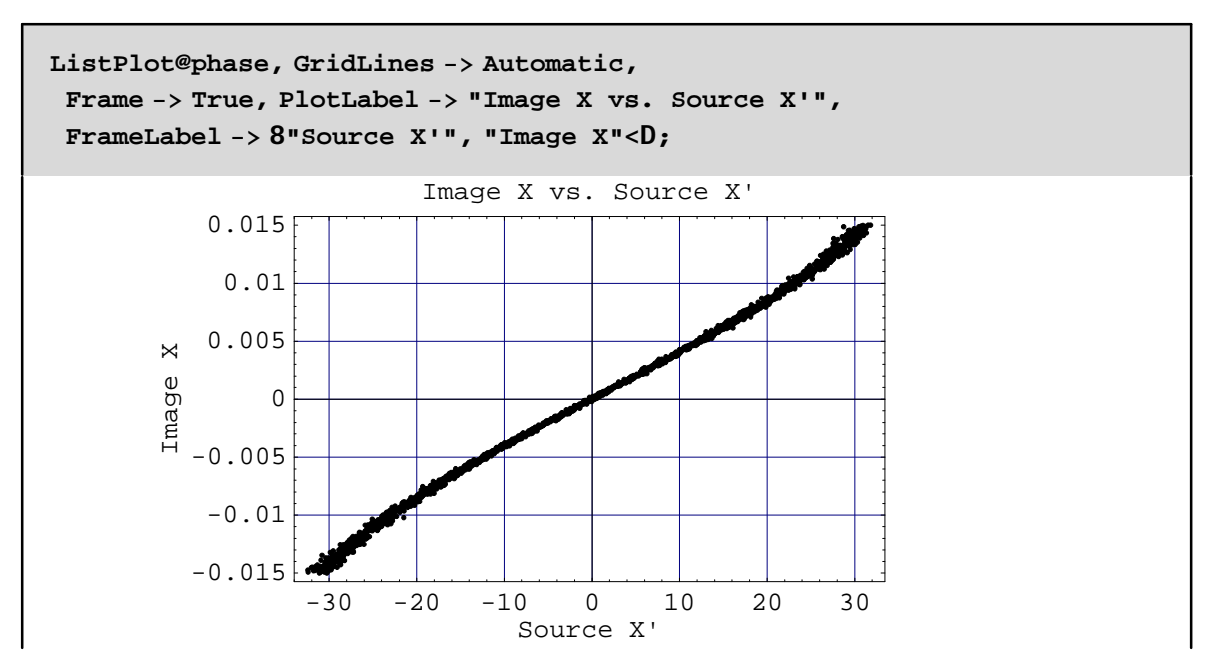

Notice that in a given Delta X there are more rays at large field angles than near the center. Let's fit the data with a 3-rd order polynomial:

**ClearAll@outD out@x\_D = Fit@phase, 81, x, x^2, x^3<, <sup>x</sup>D**  $2\cdot05636\times10^{-6}$  + 0 $\cdot$ 000391736 x – 6 $\cdot$ 7723 $\times10^{-8}$  x $^2$  + 8 $\cdot$ 57537 $\times10^{-8}$  x $^3$ 

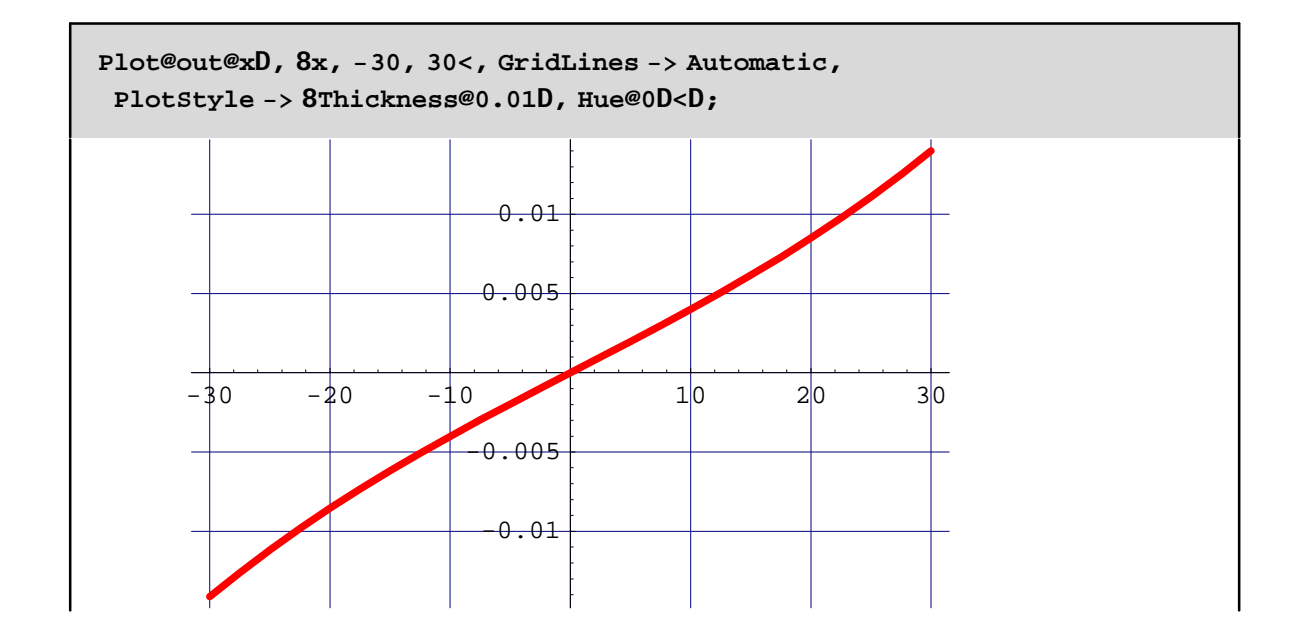

```
Print@"In order to have x= ",
 12.5, " the angle must be ", out@12.5D, " rads"D
Print@
 "In order to have x= ", 25, " the angle must be ", out@25D, " rads"D
In order to have x= 12.5 the angle must be 0.00505566 rads
In order to have x= 25 the angle must be 0.011093 rads
```
## Verification of runs

```
workdir
f:•Sumitomo•Tracing•Overview•
```
After running SHADOW, we must make sure that the images are indeed loacted where we expect them to be.

These are the footprint corresponding to the beam being on the CENTRAL, MIDDLE and then RIGHT position

```
infile = workdir<>"overview_c.txt";
OpenRead@infileD;
dataplot = ReadList@infile, Number, RecordLists -> TrueD;
Close@infileD;
np = Length@dataplotD;
Print@"Read ", np, " records from: ", infileD
pp = ListPlot@dataplot, GridLines -> Automatic,
  Frame -> True, PlotLabel -> 8"Scan at central position"<,
  FrameLabel -> 8"X", "Z"<, PlotRange -> 88-50, 50<, 8-50, 50<<,
AspectRatio -> 1D;
refline = Line@880, -30<, 80, 40<<D;
refline1 = Line@8825.4, 0<, 80, 0<<D;
refline2 = Line@8825.4, -25.4<, 80, -25.4<<D;
refline3 = Line@8825.4, 25.4<, 80, 25.4<<D;
addref = Graphics@
  8Thickness@0.01D, Hue@0D, refline, refline1, refline2, refline3<D;
Show@pp, addrefD;
```
Read 6000 records from: f:•Sumitomo•Tracing•Overview•overview\_c.txt

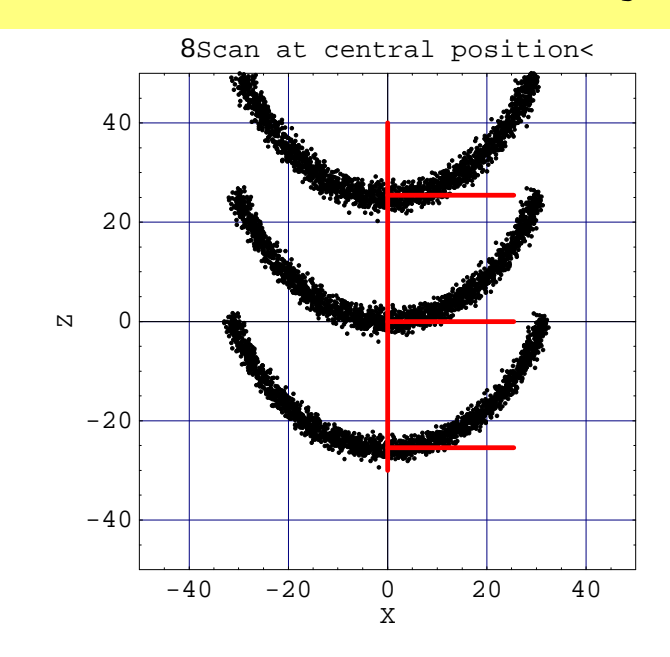

```
infile = workdir<>"overview_m.txt";
OpenRead@infileD;
dataplot = ReadList@infile, Number, RecordLists -> TrueD;
Close@infileD;
np = Length@dataplotD;
Print@"Read ", np, " records from: ", infileD
pp = ListPlot@dataplot, GridLines -> Automatic,
  Frame -> True, PlotLabel -> 8"Scan at middle position"<,
  FrameLabel -> 8"X", "Z"<, PlotRange -> 88-50, 50<, 8-50, 50<<,
AspectRatio -> 1D;
refline = Line@8812.5, -30<, 812.5, 40<<D;
refline1 = Line@8825.4, 0<, 80, 0<<D;
refline2 = Line@8825.4, -25.4<, 80, -25.4<<D;
refline3 = Line@8825.4, 25.4<, 80, 25.4<<D;
addref = Graphics@
  8Thickness@0.01D, Hue@0D, refline, refline1, refline2, refline3<D;
Show@pp, addrefD;
```
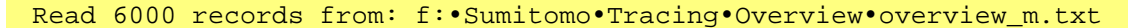

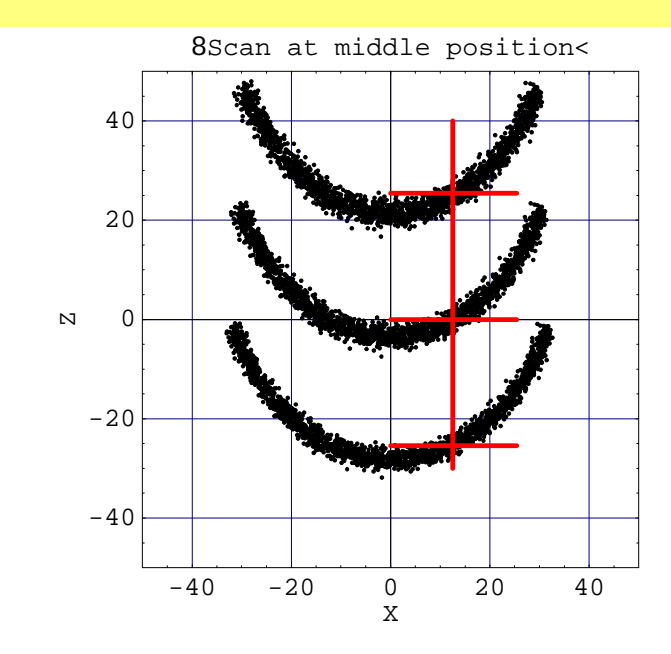

```
infile = workdir<>"overview_r.txt"
OpenRead@infileD;
dataplot = ReadList@infile, Number, RecordLists -> TrueD;
Close@infileD;
np = Length@dataplotD;
Print@"Read ", np, " records from: ", infileD
pp = ListPlot@dataplot, GridLines -> Automatic, Frame -> True,
  PlotLabel -> 8"Scan at right position"<, FrameLabel -> 8"X", "Z"<,
PlotRange -> 88-50, 50<, 8-50, 50<<,
AspectRatio -> 1D;
refline = Line@8825.4, -30<, 825.4, 40<<D;
refline1 = Line@8825.4, 0<, 80, 0<<D;
refline2 = Line@8825.4, -25.4<, 80, -25.4<<D;
refline3 = Line@8825.4, 25.4<, 80, 25.4<<D;
addref = Graphics@
  8Thickness@0.01D, Hue@0D, refline, refline1, refline2, refline3<D;
Show@pp, addrefD;
```

```
f:•Sumitomo•Tracing•Overview•overview_r.txt
```
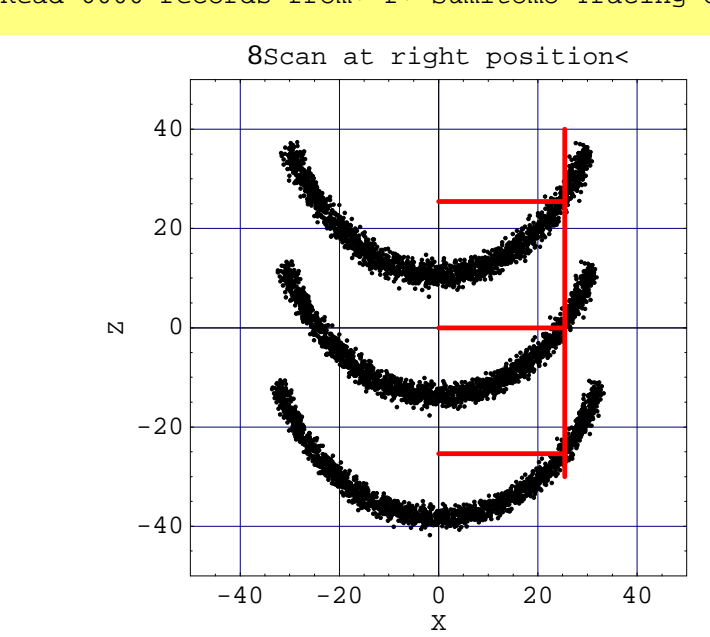

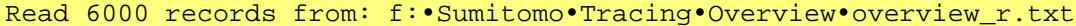

The results are as expected.